## 5分位層別による分析

各校で調査結果を分析し,授業改善に取り組む上では,学級全体に対して改善を要する 事柄と,一部の児童生徒に対して補充的な指導や働きかけを行う必要がある事柄を把握す ることが効果的な場合がある。報告書の「学習指導に当たって」では,全国的な改善を促 すために,前者に関わることを中心に述べている。ここでは,各校で,後者に当たる視点 を見いだすための,分析方法について紹介する。

## 1 概要

全児童生徒を合計正答数順に並べ,およそ5等分して5つのグループを作る。グループご との平均正答率や類型別の割合を分析する。

例えば、下の図は、2つの異なる設問について、グループ別の正答率を求め、グラフに表 したものである。(合計正答数の小さいグループからⅠ,Ⅱ,Ⅲ,Ⅳ,Ⅴとした。)

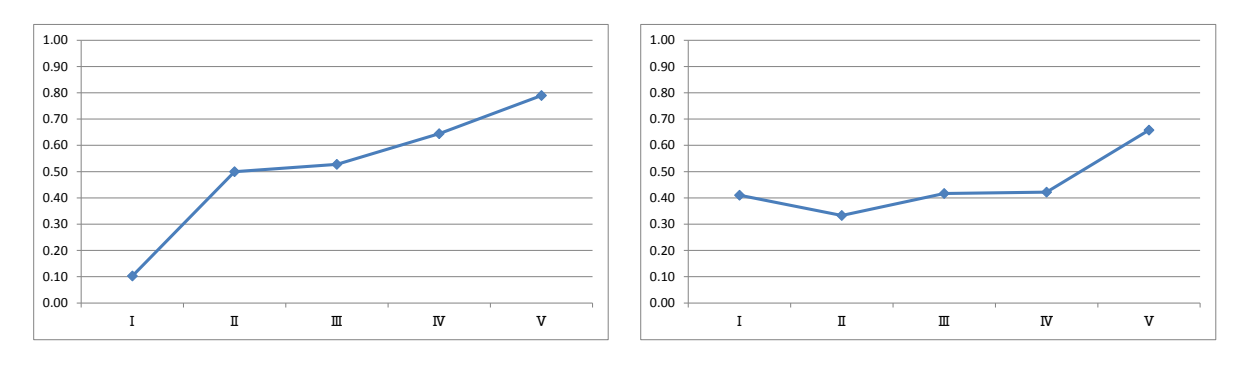

この2つの設問の正答率は大きくは異ならない。左のグラフに表した問題では、特にIに 属する児童生徒に補充的な学習が必要なことがわかる。それに対して,右のグラフに表した 問題では,Ⅲ,Ⅳに属する児童生徒も不十分な面があることがわかる。

解答類型ごとに反応率を調べ同様のグラフを作成することで,どのような児童生徒に,ど のような誤りの傾向があるかを把握することができることがある。

## 2 分析の方法

返却データにある,個別の解答状況が入力されたエクセルファイルは,学級別のファイル で,かつ,算数(数学)A, 算数(数学)B が別シートになっている。

- ① エクセルの置換機能で,全データの「○」を「1」,「×」を「0」に置換する。
- ② ①の全児童生徒データを,分析用ファイルの「入力シート」にコピー&ペーストする。

(B 問題は,A 問題の最終列の後ろにあります。正答数は自動計算されるようになってい ますが,返却データに入力されている値をコピー&ペーストしても構いません。)

③ 分析用ファイルの「入力シート」に答案番号を入力する. (答案番号が空白のデータは分析対象となりませんので,1 から順に番号を入力してくだ さい。)

④ 「正答数」の列(下図参照;オレンジの列)に,分位(層)の区切り目にする正答数(A 問題と B 問題の合計正答数)を入力する。

(人数が,おおむね5等分になるようにします。)

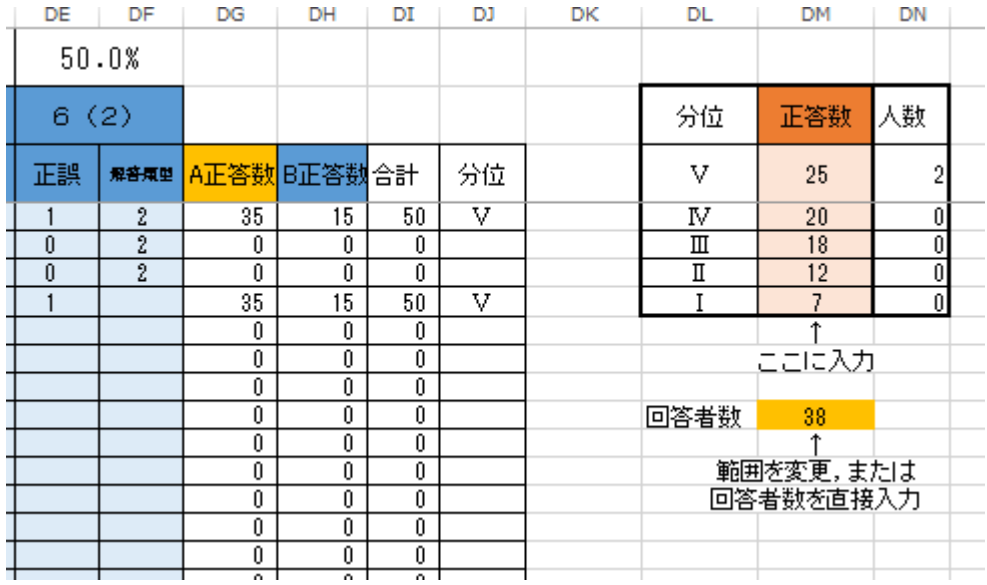

また,回答者数については, 「=COUNT(C4:D41)」の範囲を変更する(黄色の部分)か, 回答者数を直接入力する。

これで,「層別正答率」シート,「層別\_類型反応率」シートに自動集計されます。

それぞれのシートに見本のグラフが配置してあります。それを適宜コピーし,指定範囲を 変更してご利用ください。